## **Лабораторная работа № 4.**

## Создание обработчика события для элемента формы.

- 1. Создать справочник Подразделения со стандартными реквизитами.
- 2. Создать справочник Должности с реквизитами:
	- МинОклад тип Число, длиной 10, точность 2
	- МаксОклад тип Число, длиной 10, точность 2
- 3. Создать справочник Сотрудники с реквизитами:
	- Подразделение тип СправочникСсылка.Подразделение
	- Должность тип Справочникссылка.Должности
	- Стаж тип Строка, длиной 3 символа
	- Оклад тип Число, длиной 10, точность 2.
- 4. У справочника Сотрудники создать основную форму элемента.

**Задача.** При изменении поля Должность в форме сотрудника подставить в реквизит Оклад соответствующее значение из справочника Должности.

## **Ход решения задачи**.

- 1. Позаимствовать в расширение форму справочника Сотрудники.
- 2. Создать обработчик события *ПриИзменении* для поля Должность.

*!!!Теория*. Модуль заимствованной формы изначально пуст. Но, в нем можно создавать обработчики различных событий, которые будут выполняться перед, после или вместо обработчиков конфигурации, перехватывая исполнение встроенного языка. Такие обработчики называются: *расширяющий метод Перед, расширяющий метод После, расширяющий метод Вместо.*

Укажем, что обработчик события будет выполняться на клиенте и вызываться **после** расширяемого обработчика.

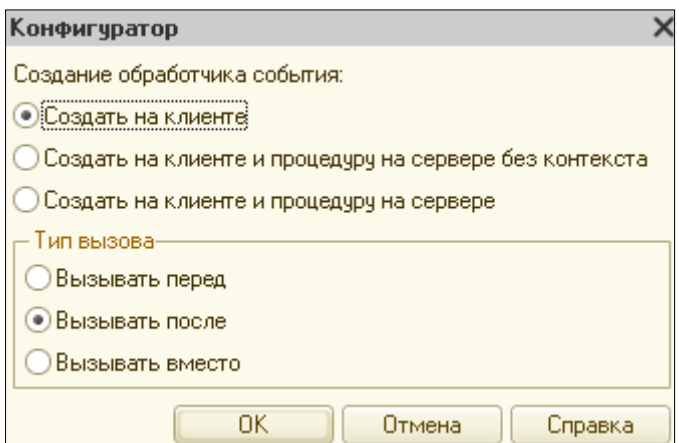

К имени обработчика автоматически добавляется постфикс После, который указывает, когда будет вызван обработчик по отношению к расширяемому обработчику. Рядом с именем обработчика появляется пиктограмма, отображающая тип перехвата. Для расширяющего метода Перед или После пиктограмма имеет вид точки рядом с вертикальной чертой. Местонахождение точки – перед или после – характеризует тип расширяющего метода.

Для расширяющего метода Вместо (перекрывающего вызов расширяемого обработчика) парной строки не появляется и пиктограмма имеет вид одинарной точки.

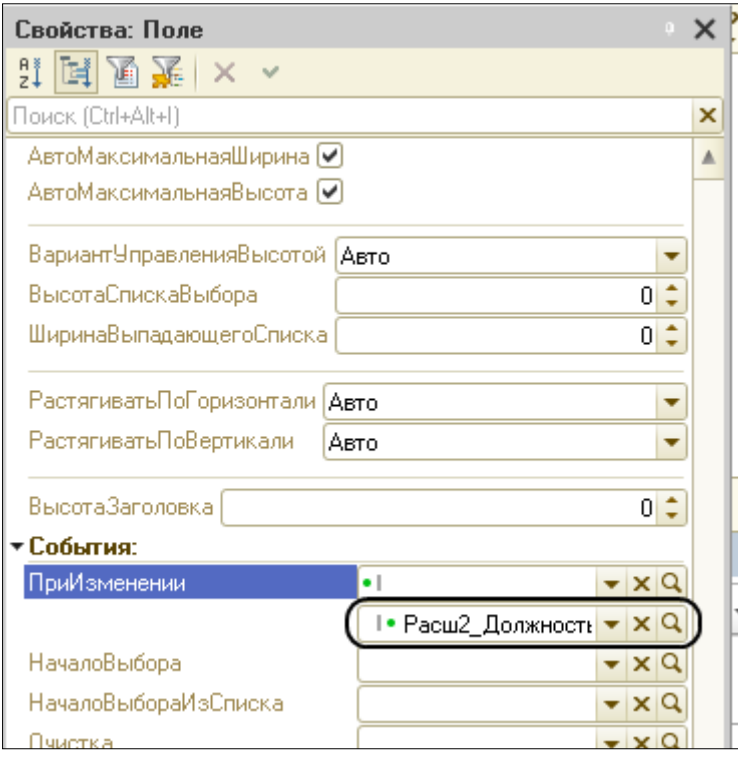

*&НаКлиенте* 

Процедура Расш2 ДолжностьПриИзмененииПосле(Элемент)

// Вставить содержимое обработчика.

КонецПроцедуры

- 3. Позаимствовать реквизиты МинОклад и МаксОклад из справочника Должности.
- 4. Вставить программный код:

*<u>&НаКлиенте</u>* 

Процедура Расш2 ДолжностьПриИзмененииПосле(Элемент) Объект.Оклад=Расш2 ПолучитьОклад(Объект.Должность); КонецПроцедуры *<u>&НаСервереБезКонтекста</u>* Функция Расш2 ПолучитьОклад(Должность)

Возврат Должность. МинОклад;

КонецФункции

Для получения оклада сотрудника используем функцию Расш2 ПолучитьОклад, которая возвращает из справочника должностей минимальный оклад по переданной ссылке.

- 5. Перейти в пользовательский режим И проверить подстановку минимального оклада, соответствующего выбранной сотруднику должности.
- 6. Реализовать в основной конфигурации подстановку максимального оклада. Посмотреть в пользовательском режиме, что получается. Затем сделать неактивным расширение и также посмотреть, что получается в пользовательском режиме.

Такой результат получается потому, что расширяющий метод имеет тип После